## <span id="page-0-0"></span>SIMON® QuickStart Guide

Below are the features where SIMON can help you manage your Microsoft cloud services. Click on the heading for the service for which you would like guidance on commands available in SIMON.

Anywhere you see a (DEMO) link, you can click to see a recorded demonstration of the feature.

Please send questions and comments to [simon@lumagatena.com.](mailto:simon@lumagatena.com)

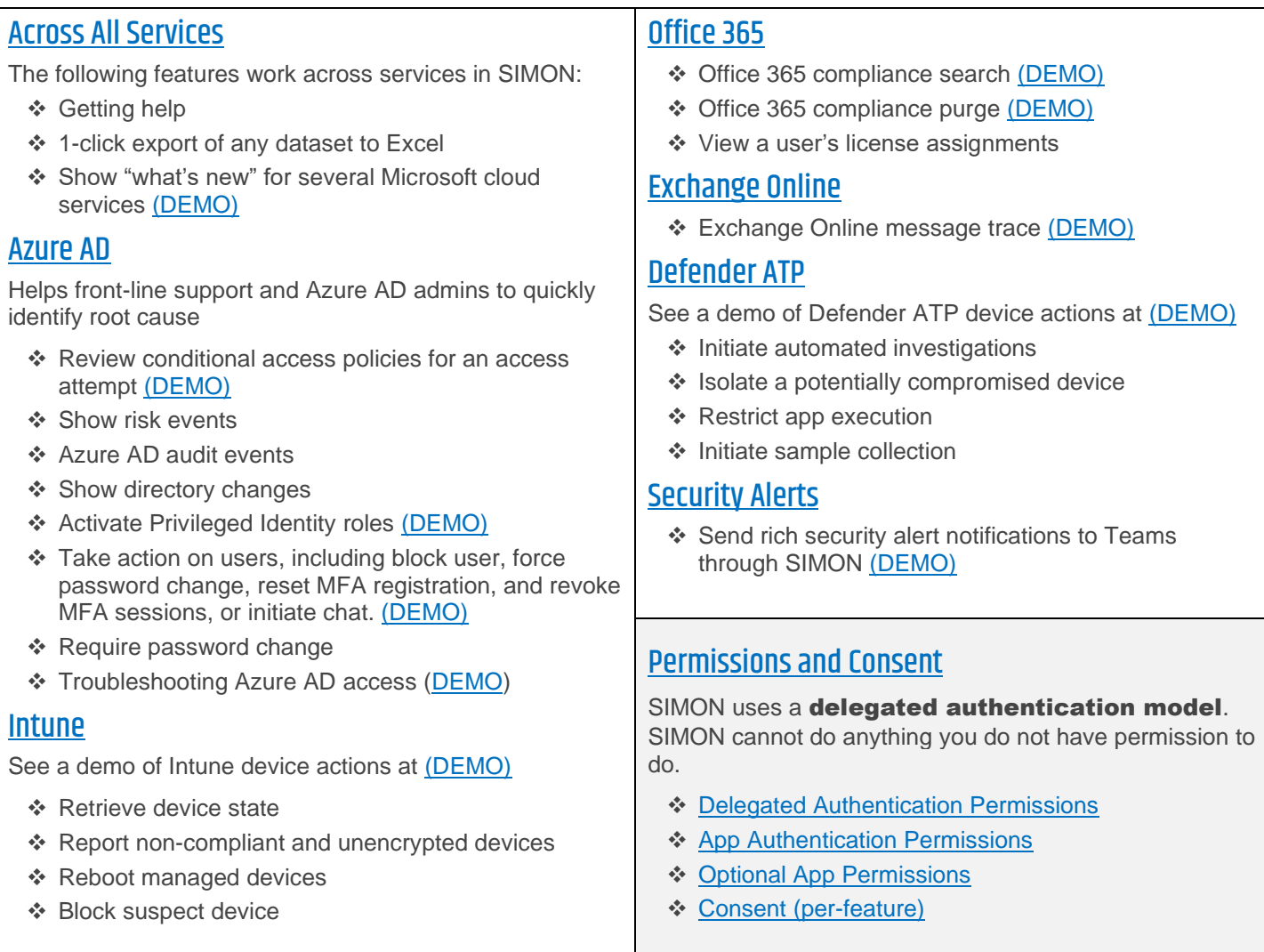

#### Tips on communicating with SIMON

The examples shown in this document are just that - examples. You will find SIMON automatically understands many variations of the phrases provided, to account for the different styles of speaking amongst different people. However, today SIMON assumes you are communicating in **English**.

.Lunagate

SIMON QuickStart Guide 1 | P a g e [back to top](#page-0-0)

### <span id="page-1-0"></span>Across All Services

The following commands are available across services for which SIMON includes features.

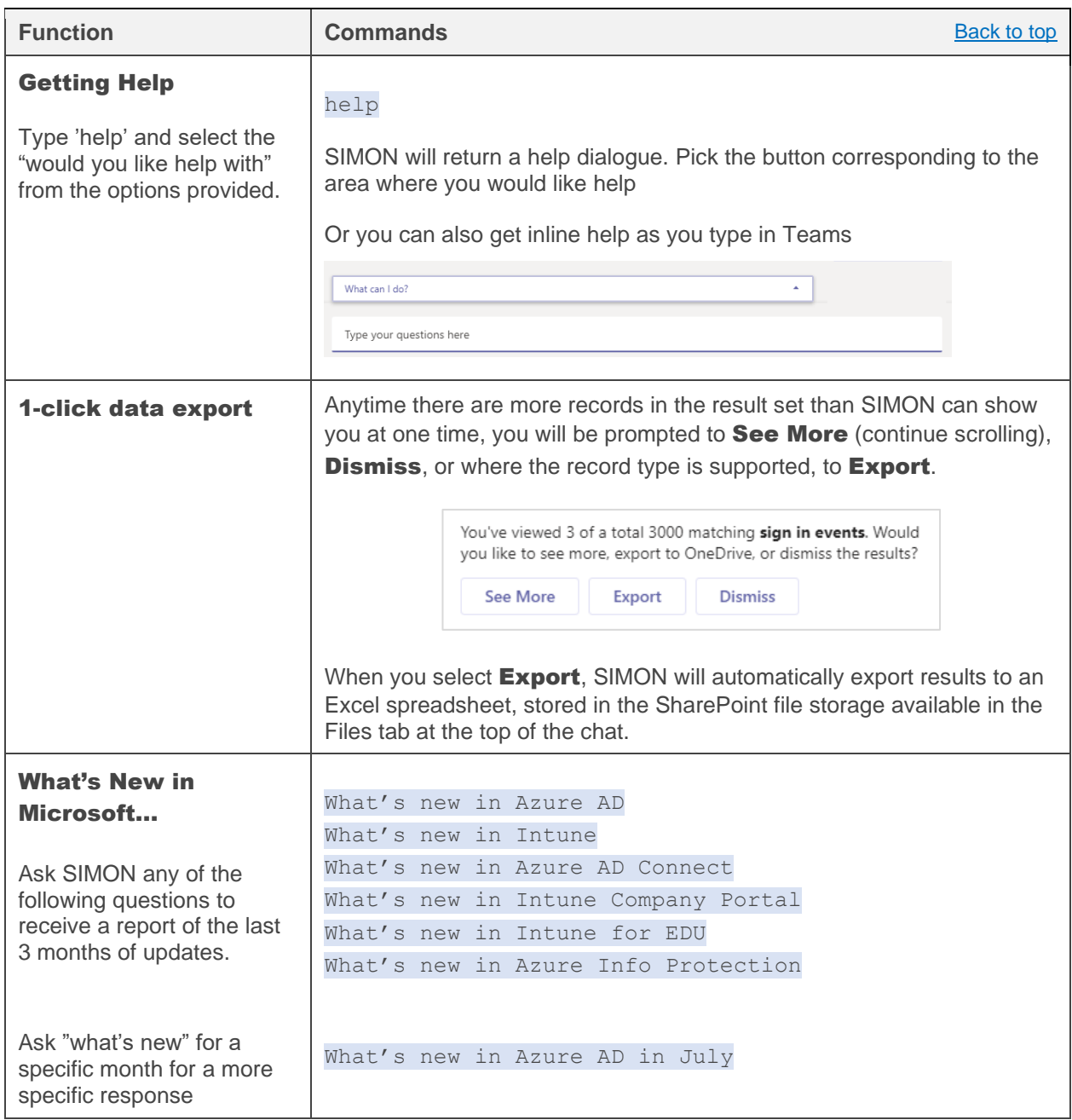

<span id="page-1-1"></span>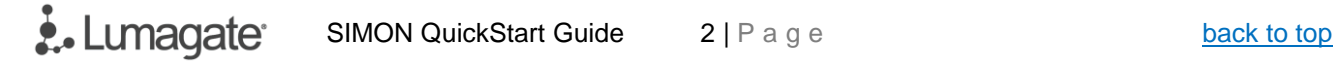

#### Azure AD

The following are features available in SIMON to assist with Active Directory

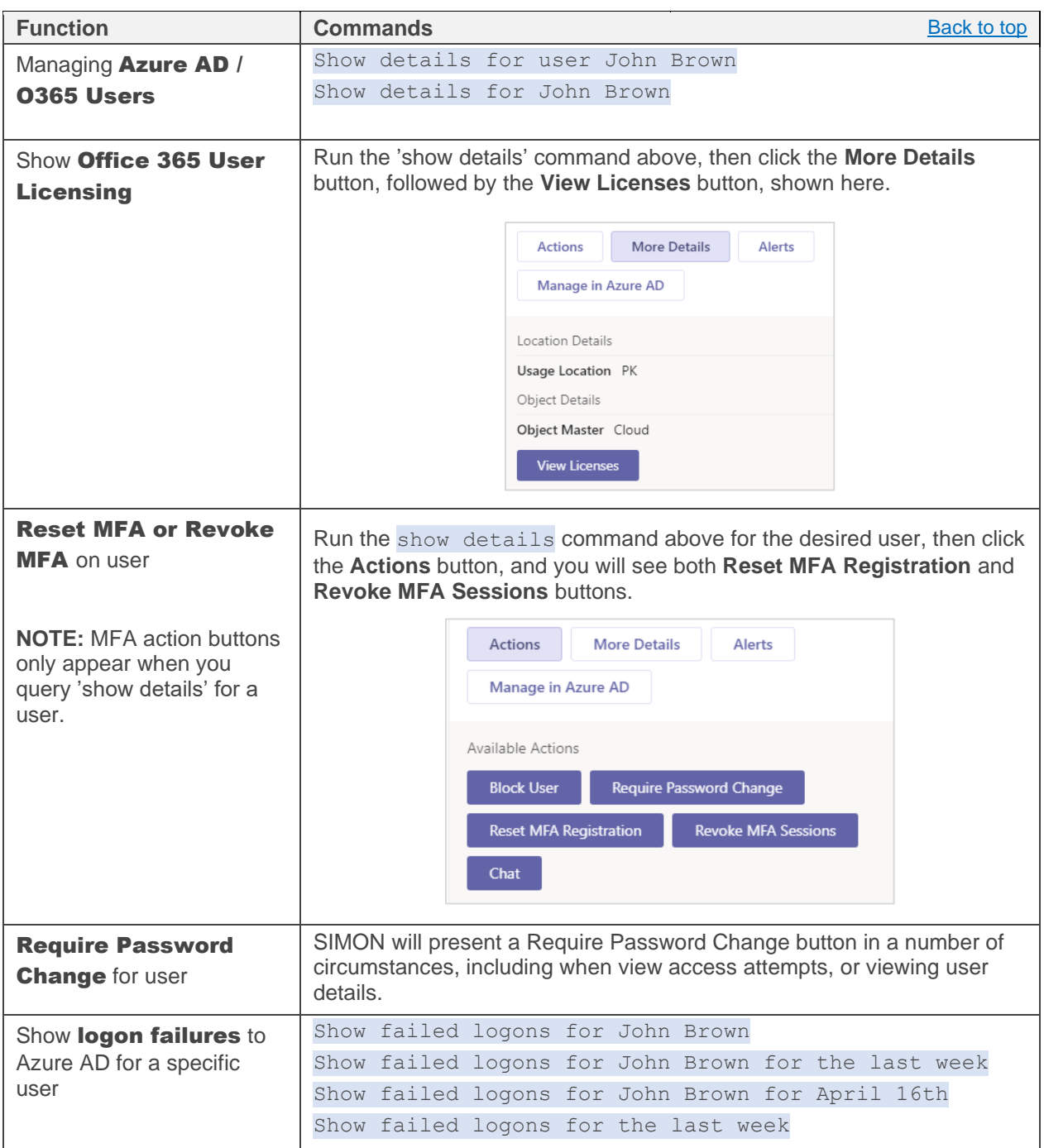

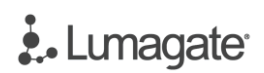

# ¿. Lumagate

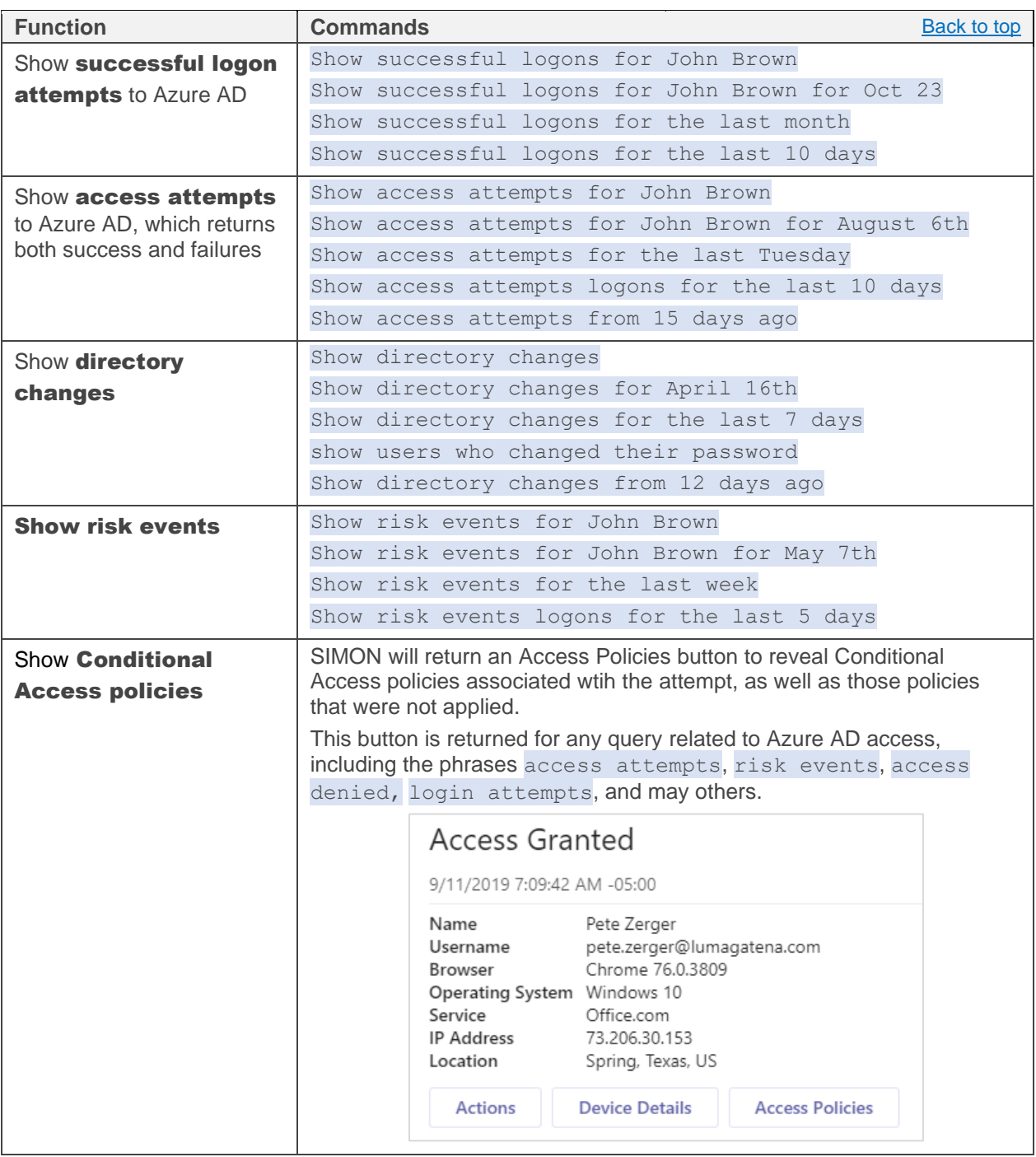

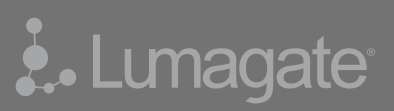

#### <span id="page-4-0"></span>Intune

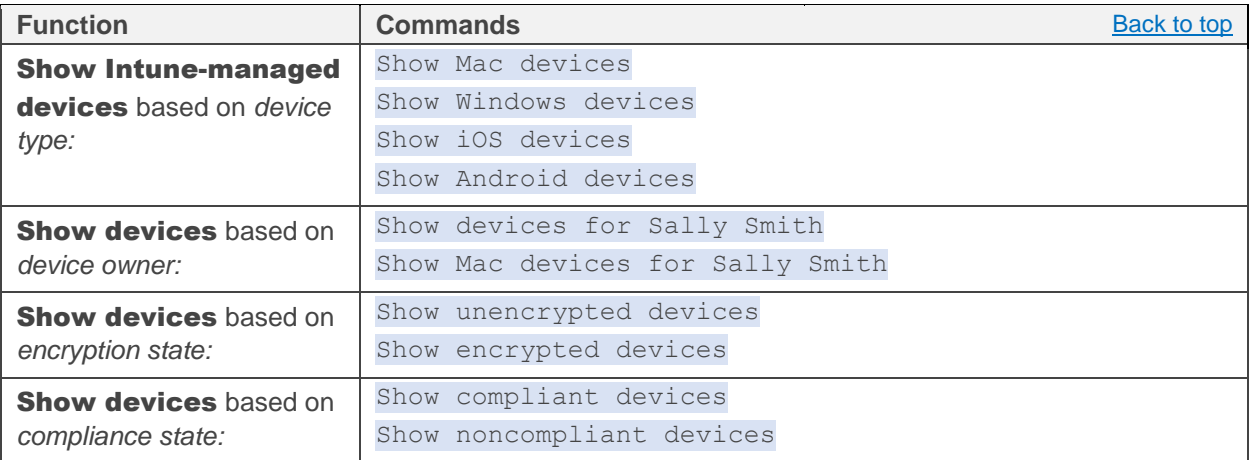

## <span id="page-5-0"></span>Office 365

To perform a detailed trace, compliance search, or compliance purge, follow the steps below:

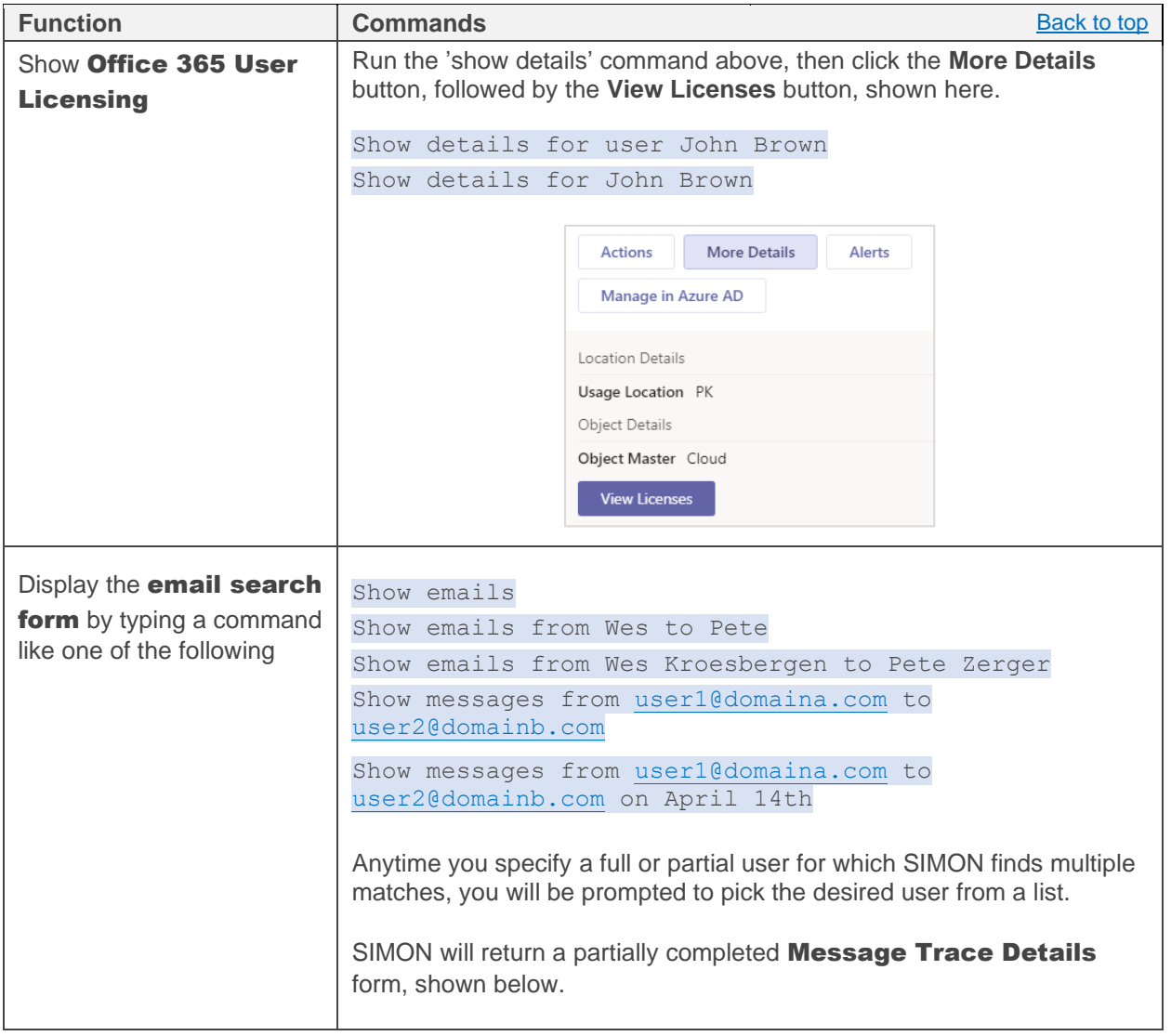

# ¿. Lumagate

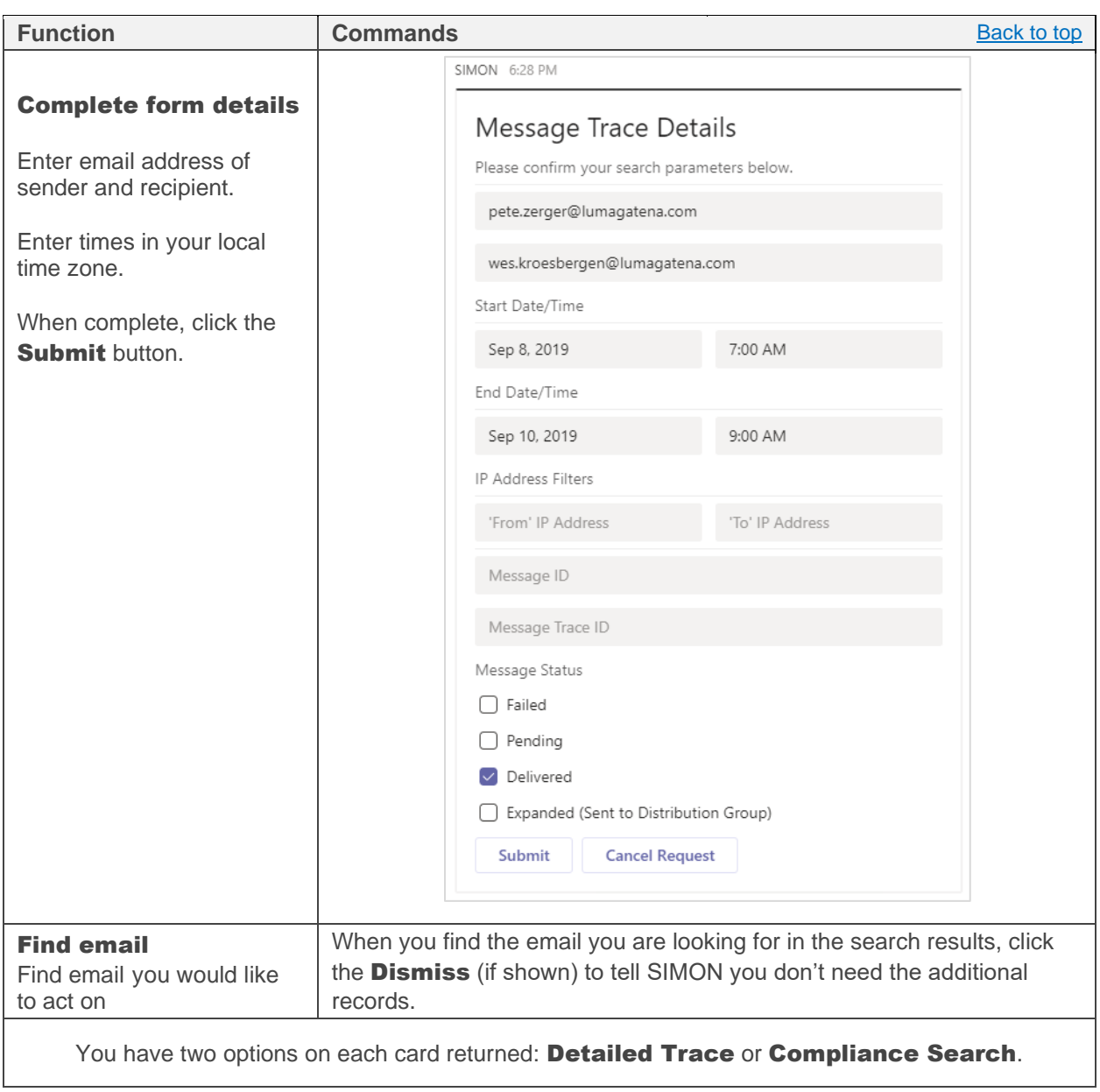

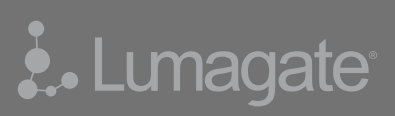

<span id="page-7-0"></span>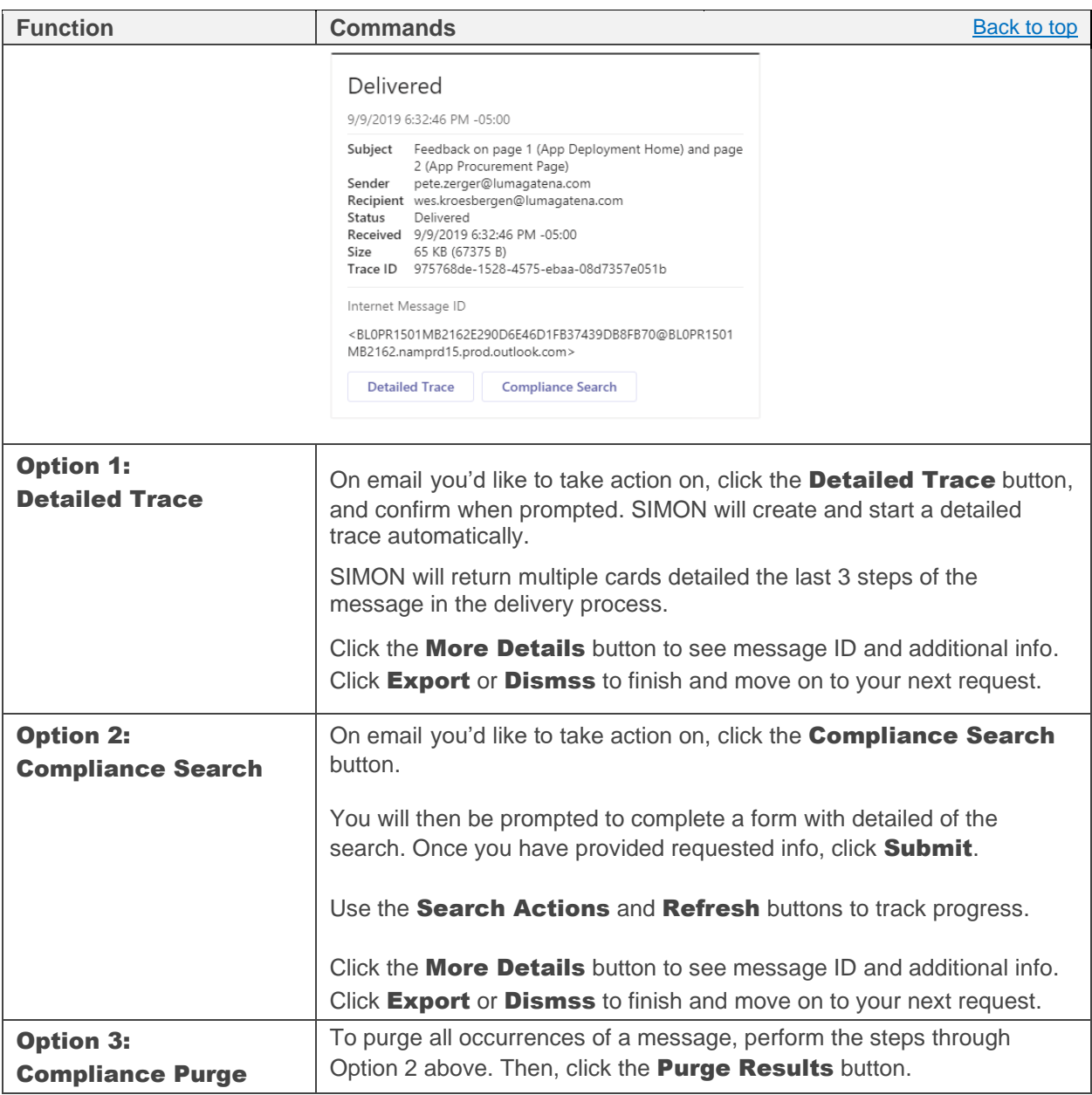

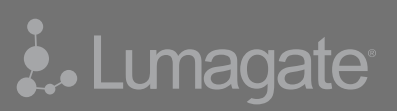

## Exchange Online

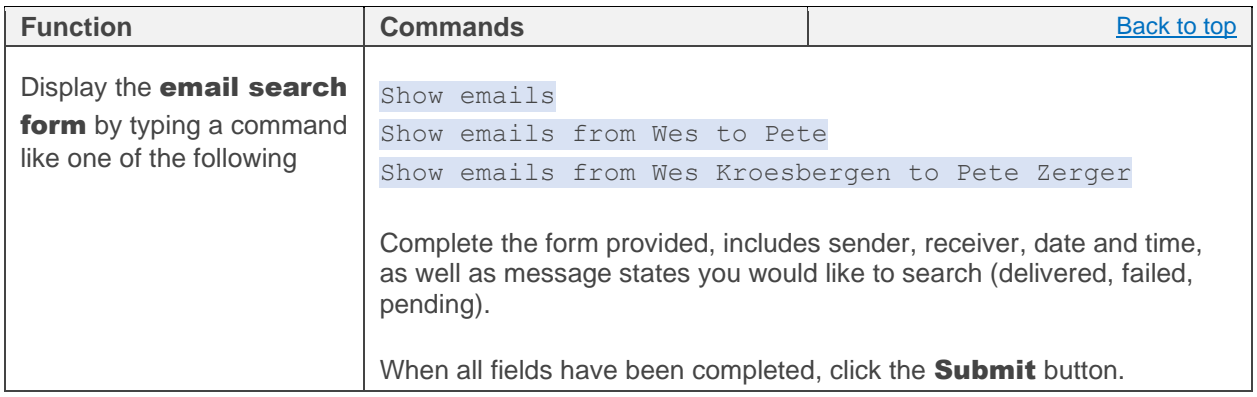

### <span id="page-8-0"></span>Defender ATP

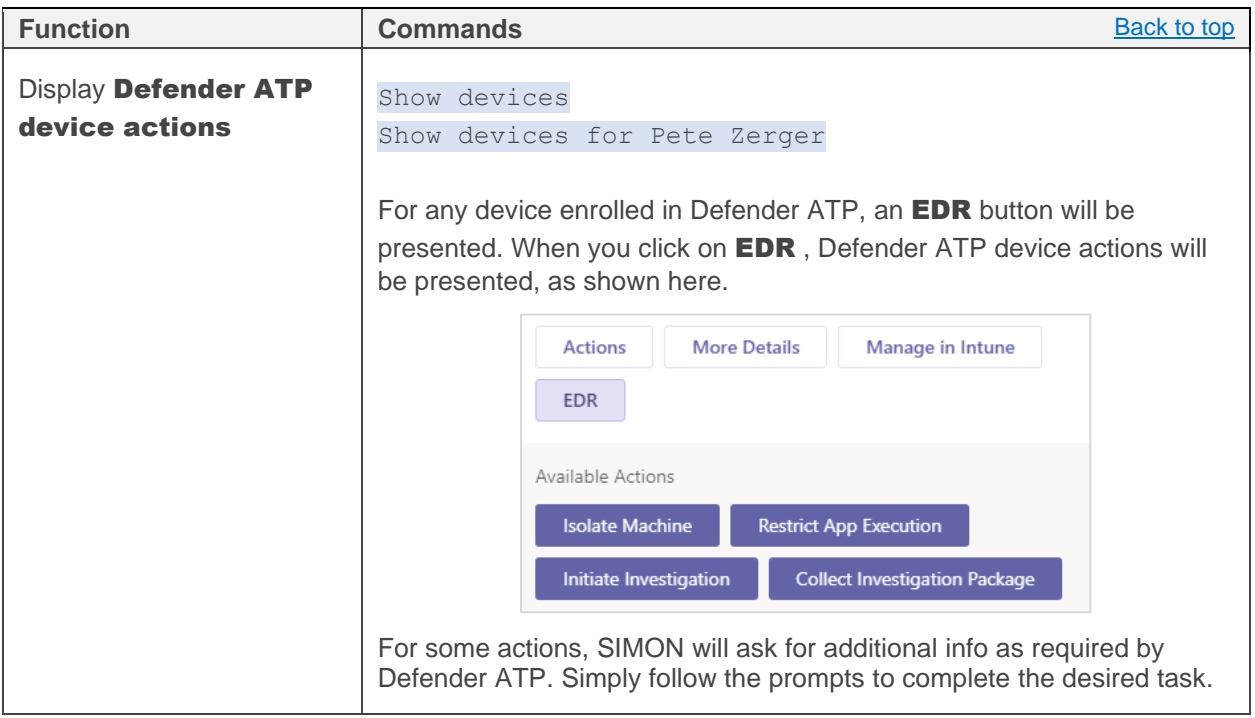

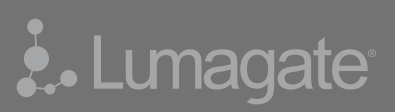

## <span id="page-9-0"></span>Security Alerts

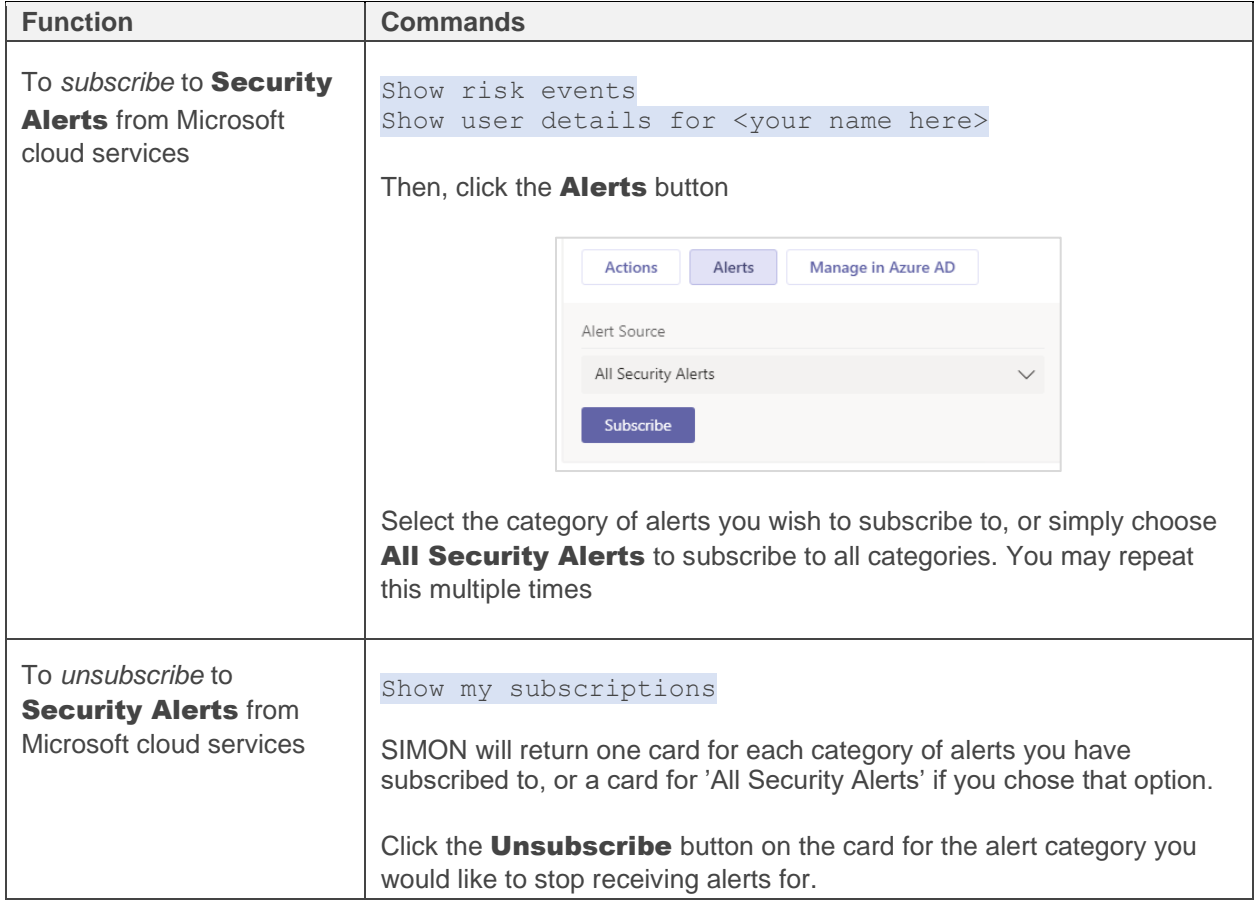

### <span id="page-10-0"></span>Permissions and Consent

SIMON uses a delegated authentication model. For almost all actions, SIMON requires no elevated permissions of its own, because it completes tasks at your request under your credentials. If you do not have permissions to perform a task, SIMON will not be able to complete the task.

However, because SIMON automates tasks for IT Operations team members working with Office 365, Intune, Azure AD, and Azure infrastructure, SIMON requires the following API permissions.

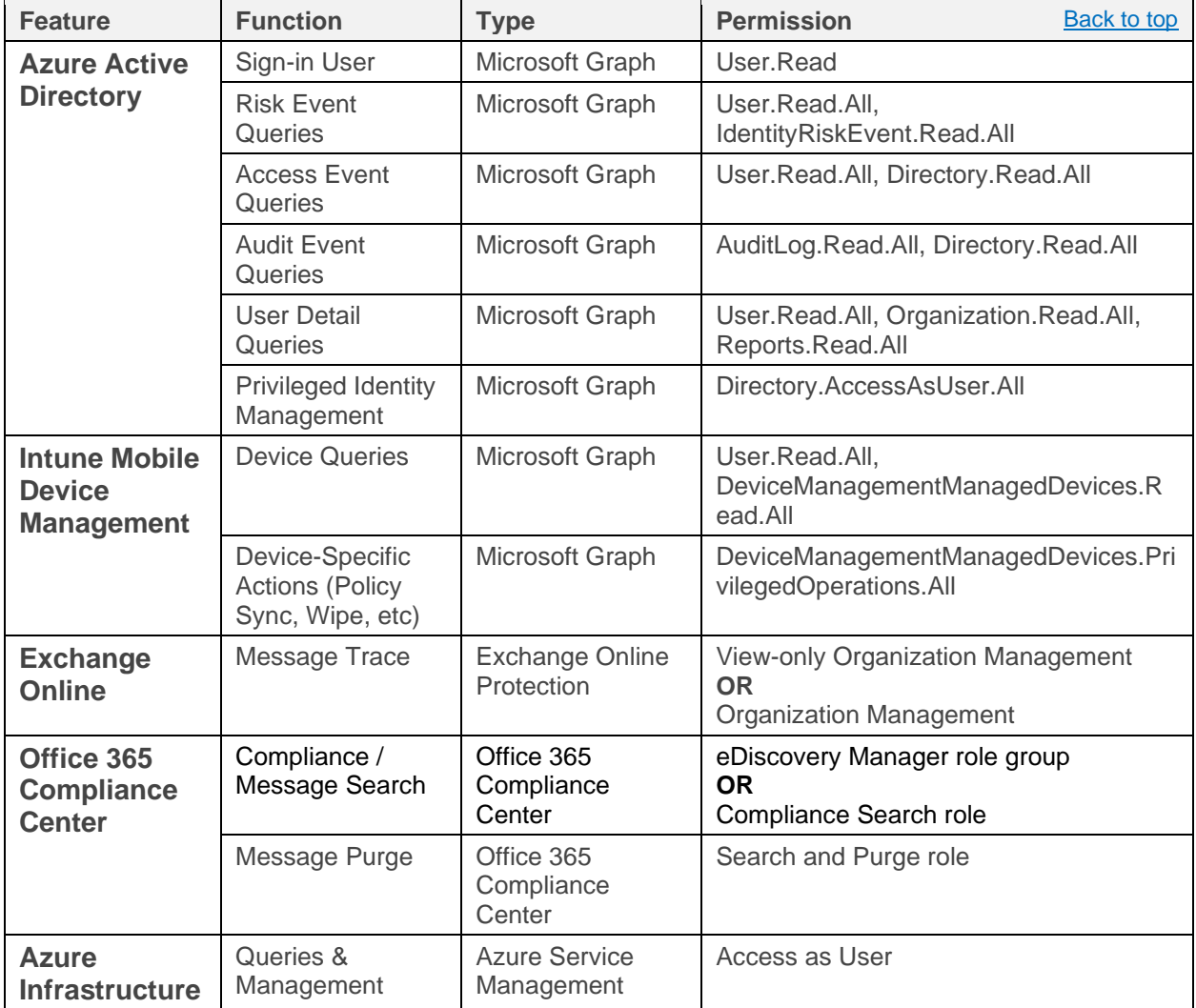

#### <span id="page-10-1"></span>**Delegated Authentication Permissions**

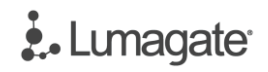

#### <span id="page-11-0"></span>**App Authentication Permissions**

SIMON also requires application level permissions. The following table describes what they are used for

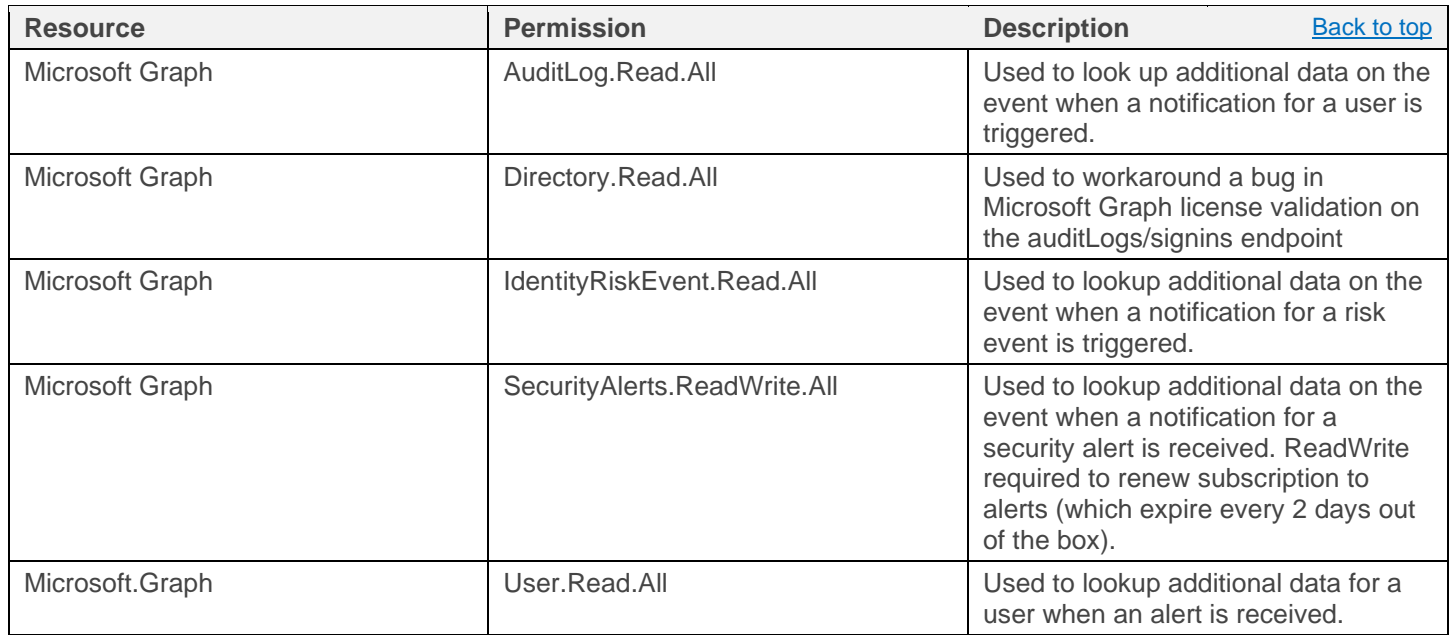

#### <span id="page-11-1"></span>**Optional App Permissions**

These optional app permissions are required when enabling Defender ATP integration.

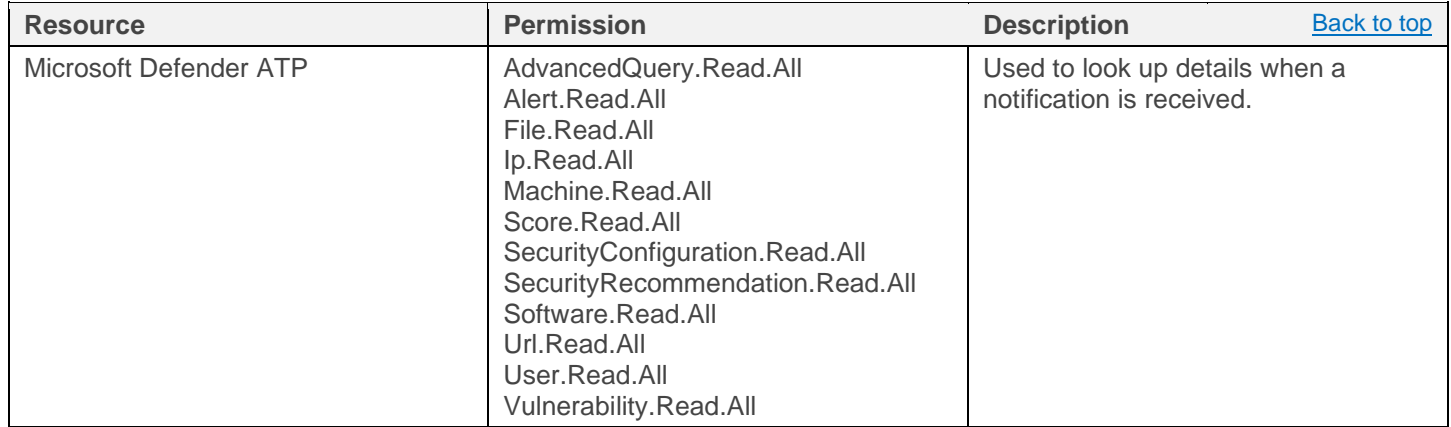

## ¿.Lunagate

#### <span id="page-12-0"></span>**Consent**

To access certain data sets using certain features, SIMON will require authorization to retrieve this data at your request, so you will be prompted to provide consent.

For example, if you ask SIMON:

```
Show risk events
```
You will receive the following prompt. Click **View Details**.

![](_page_12_Picture_6.jpeg)

You will then see a list of permissions requested, as shown below. \

![](_page_12_Picture_69.jpeg)

Check the 'Consent on behalf...' box and click **Accept**.